**NOT: Aynı IP adresinden (aynı bilgisayardan) günde sadece 1 anket doldurulabilmektedir. Arzu eden kullanıcılar anket doldurma işlemlerinde kişisel bilgisayar ya da cep telefonlarını kullanabilirler.**

**izmir.meb.gov.tr internet adresine giriniz**

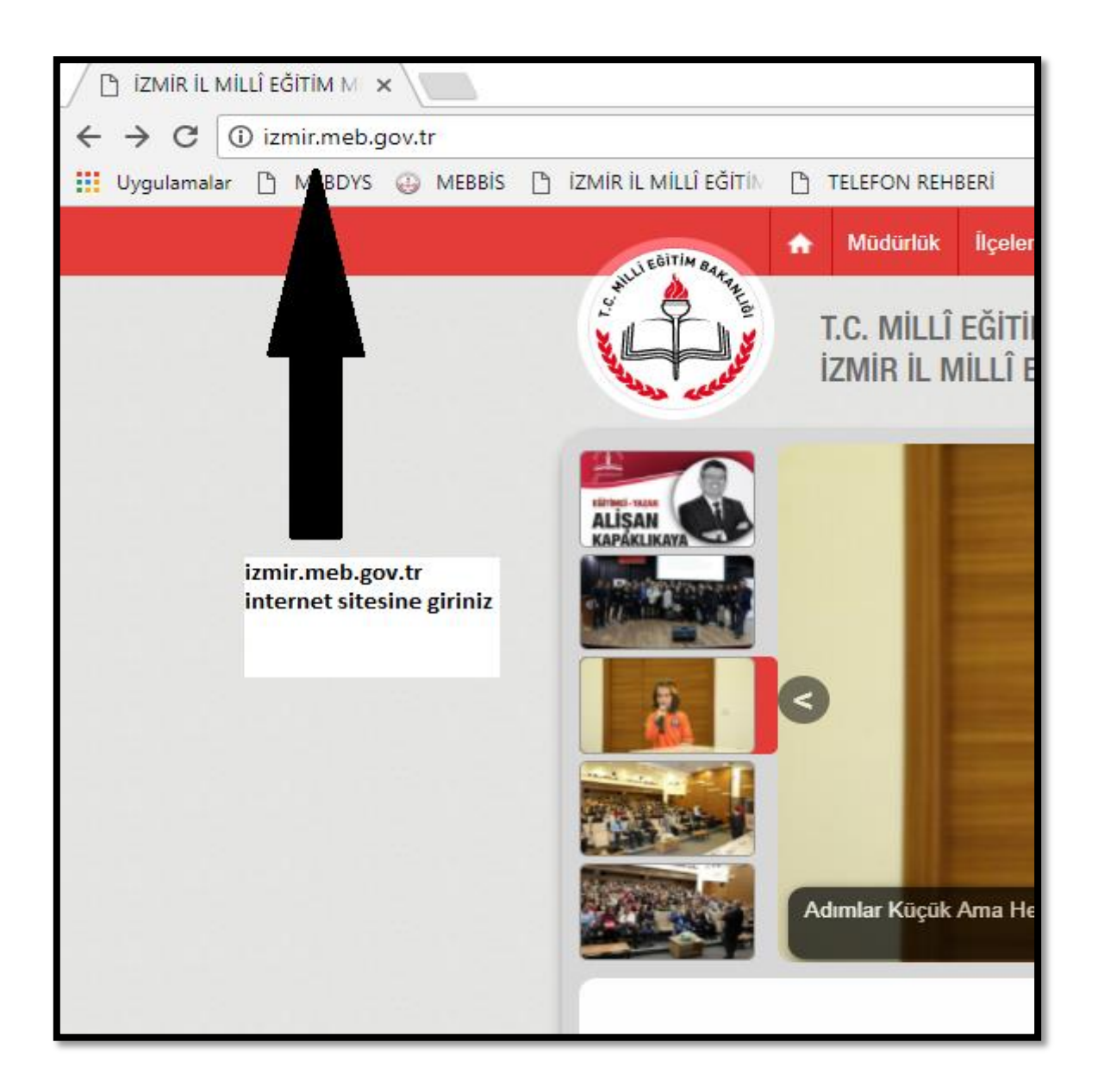

## **Duyurular bölümünden 2017 Yılı Özdeğerlendirme Çalışmaları başlığına tıklayınız**

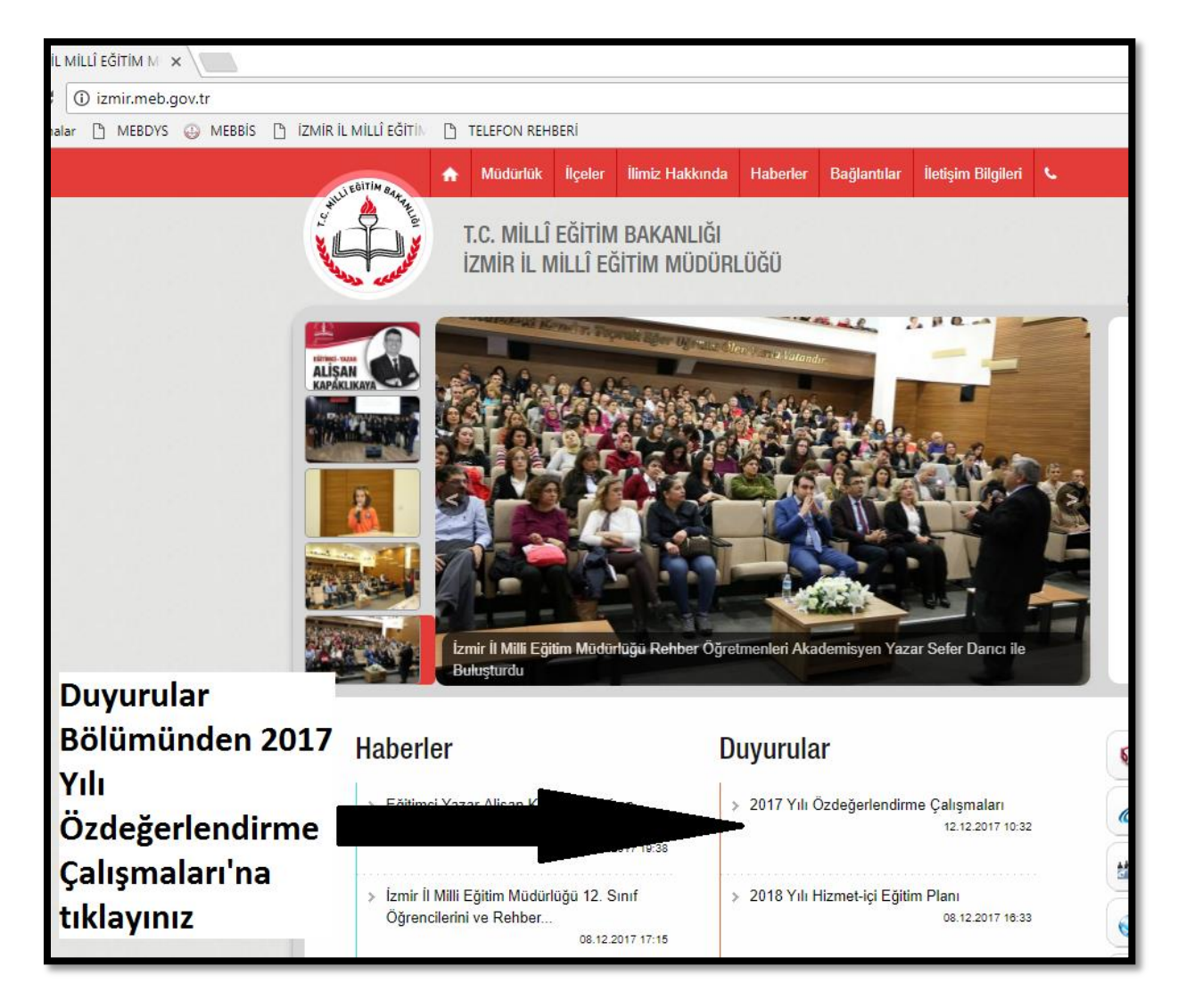

## **"Tıklayınız" sözcüğünün üzerine tıklayınız**

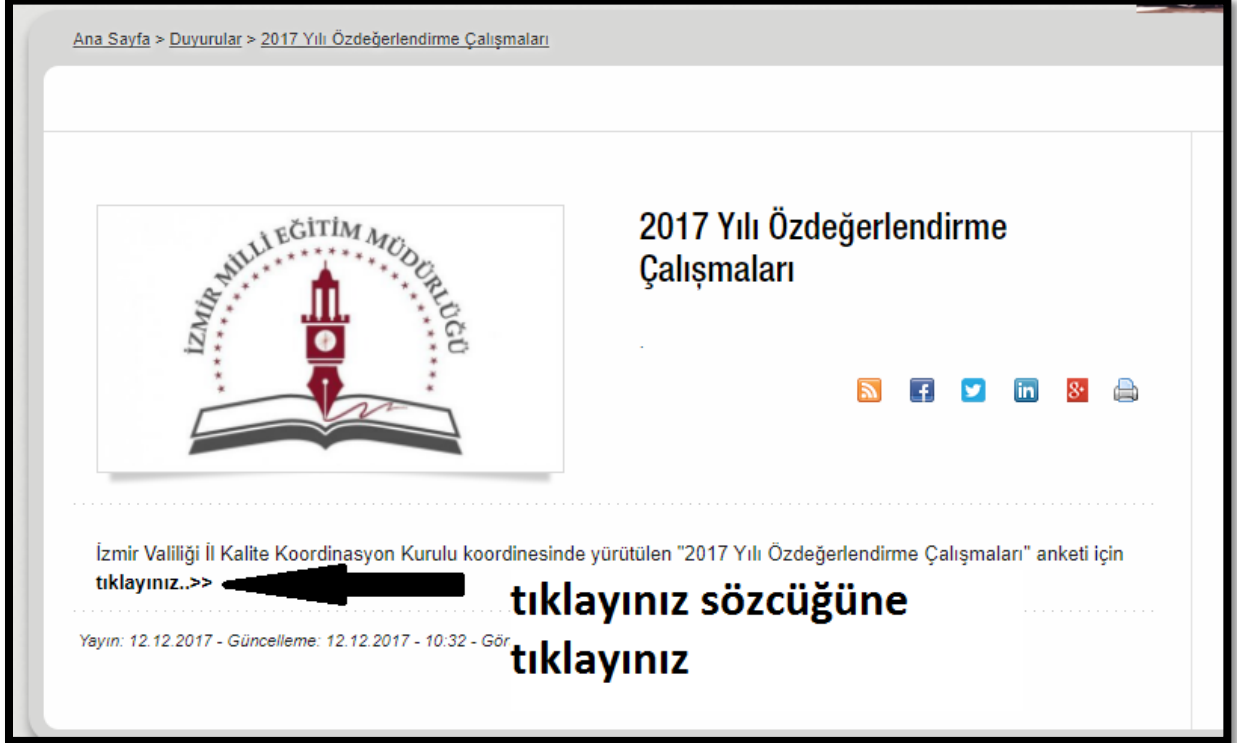

## **Doldurmak istediğiniz anket türünü seçiniz**

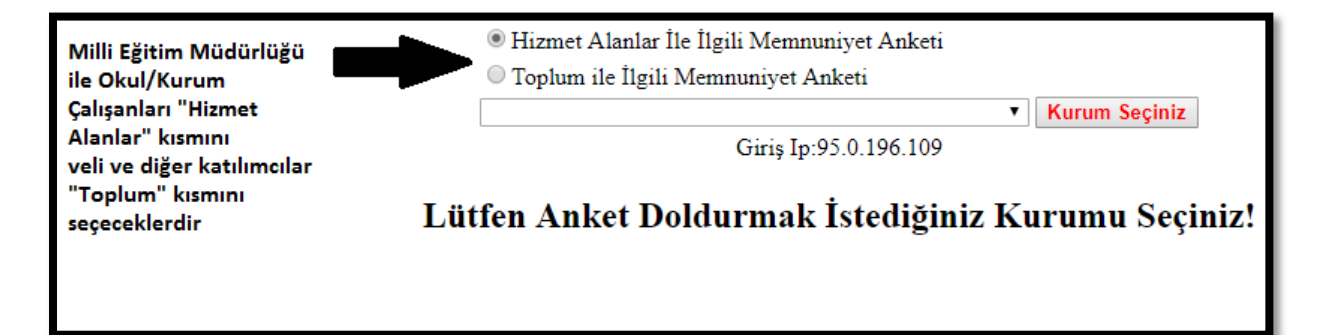

## **Kayar menüden İl Milli Eğitim Müdürlüğü'nü seçerek "Kurum Seçiniz" butonuna tıklayınız.**

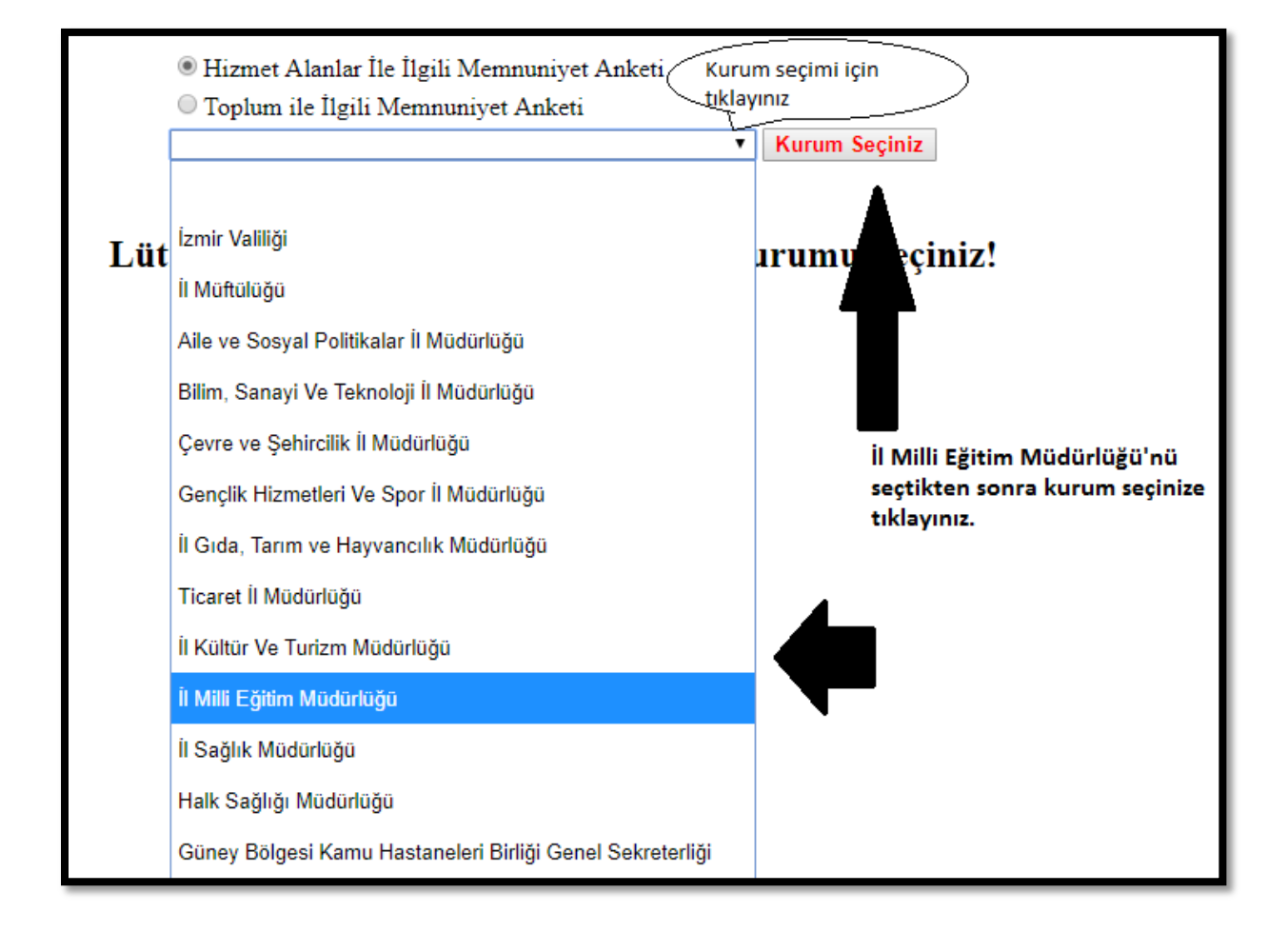

**Anketi boş soru kalmayacak şekilde doldurup "kaydet" butonuna tıklayınız. Ankette boş soru kalması halinde anket en baştan başlamaktadır.**

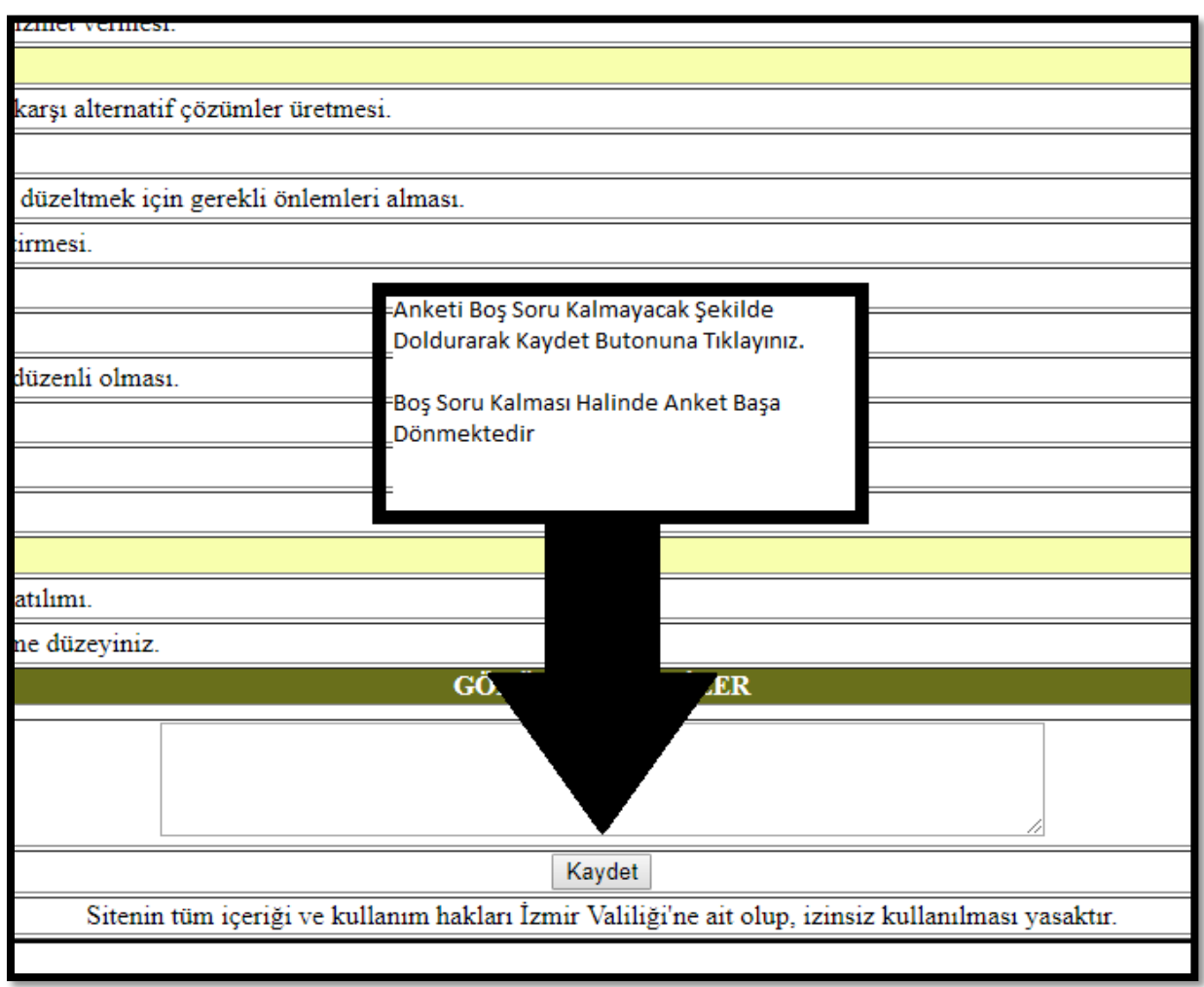